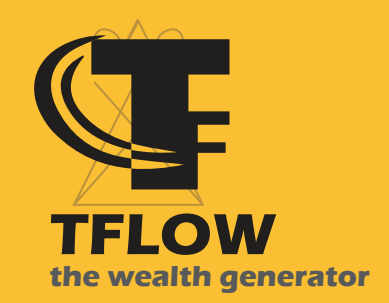

## TUTORIALS

Metamask Setup Tutorial

TFC Services Inc.

**www.tflow.ai**

## **Step 1. Install and set up Metamask**

Go to https://metamask.io/download/ and download your version of Metamask.

Be sure to set up and store your 12-word seed phrase.

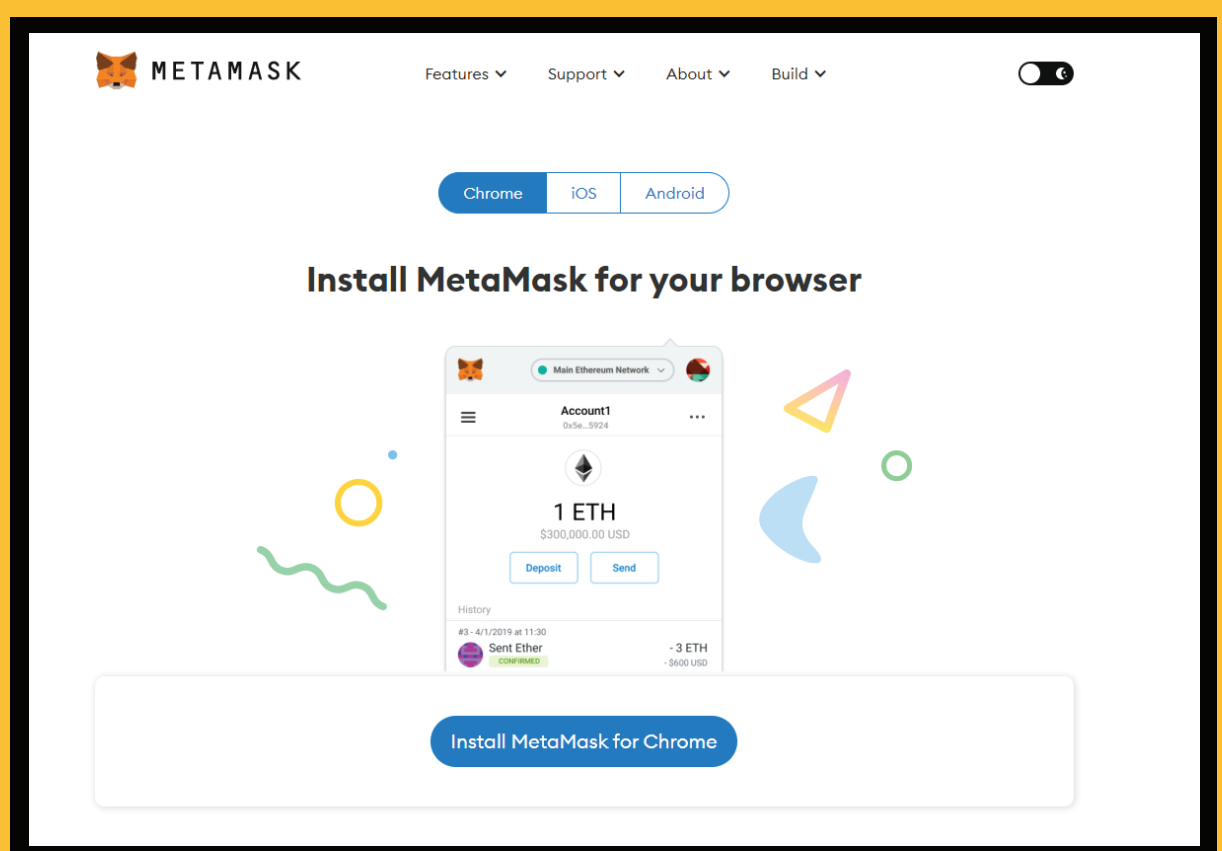

## **Step 2. Install the BNB Chain Network**

Open the Web Extension, click on the 3 dots and then select the Expand View option so the web extension does not close with every tab change.

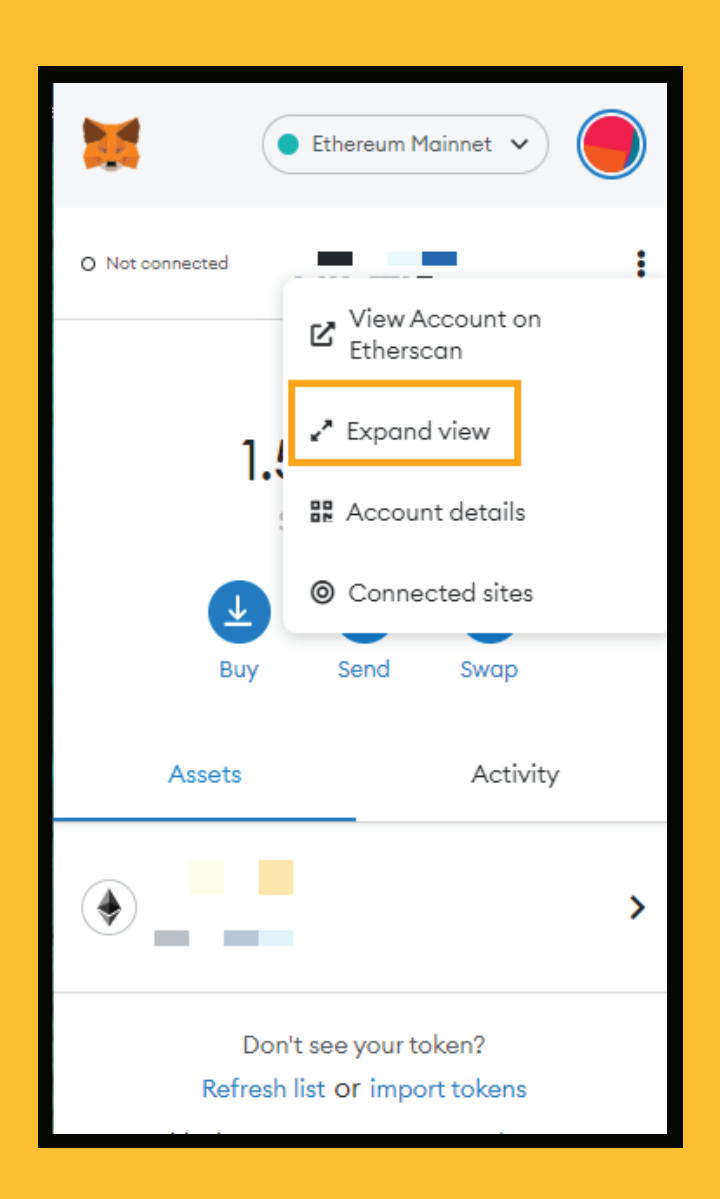

## **Step 3.**

Then select the add network option.

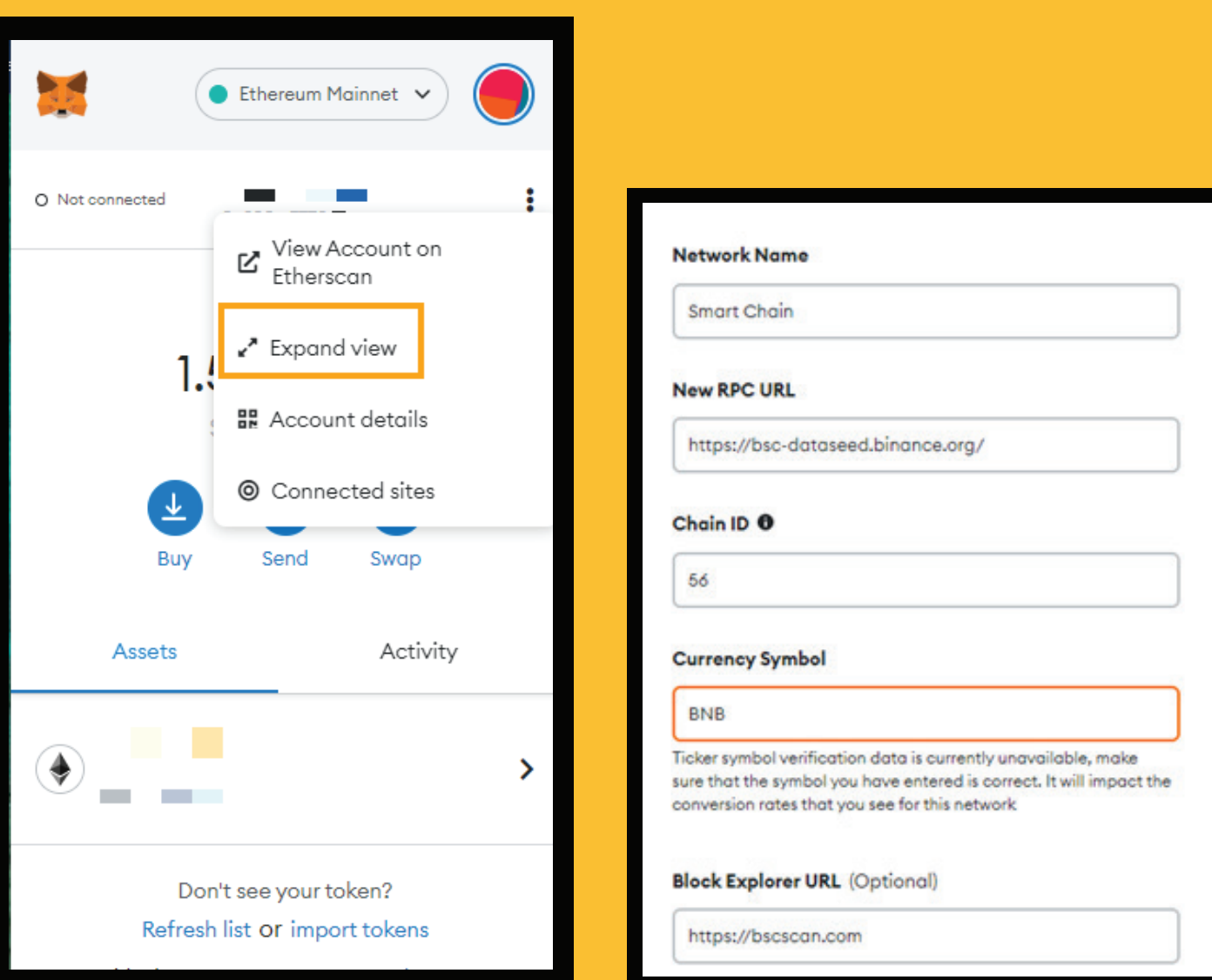

Fill in the details below: Network name: Smart Chain New RPC URL: https://bsc-dataseed.binance.org/ Chain ID: 56 Currency Symbol: BNB Block Explorer: https://bscscan.com

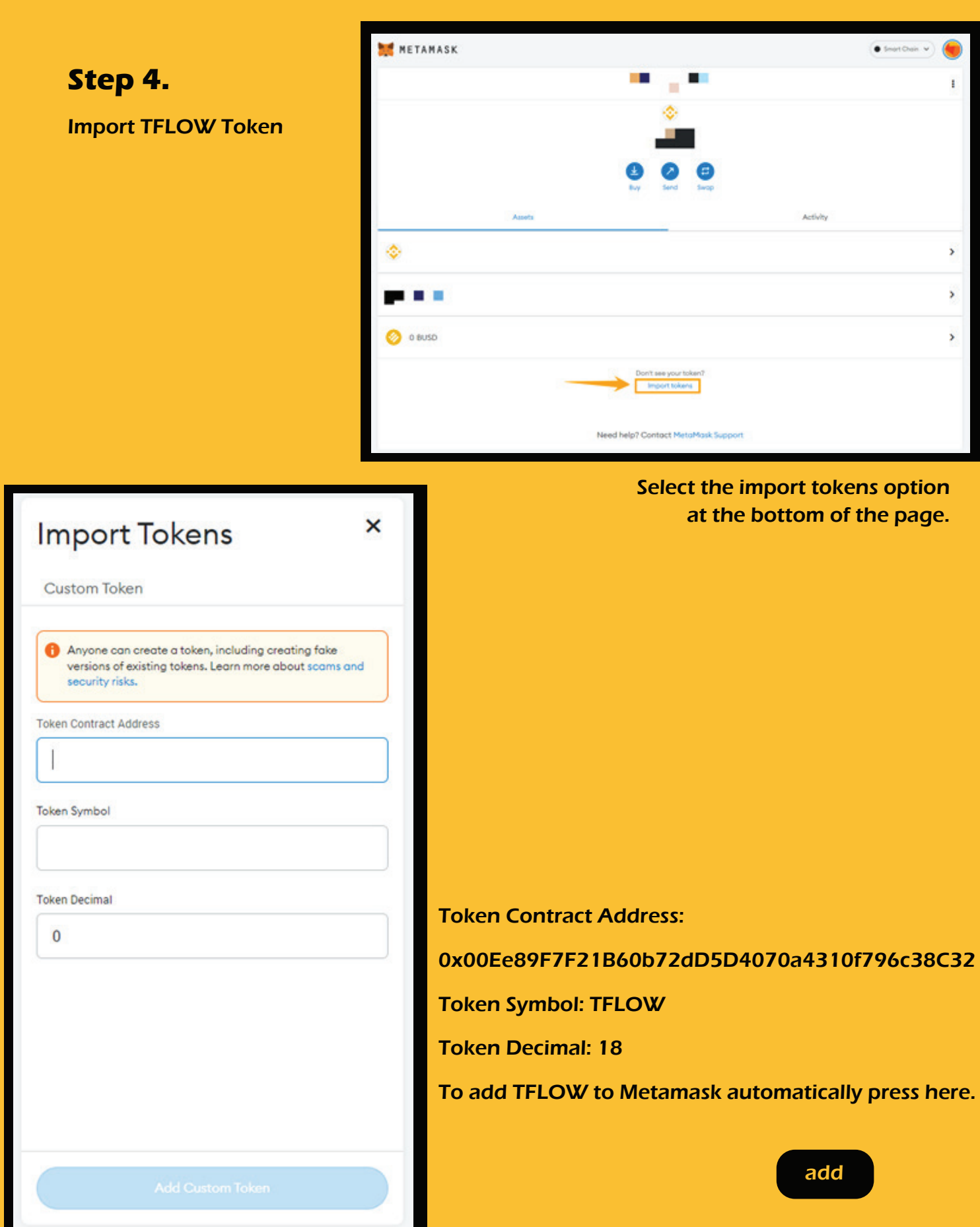

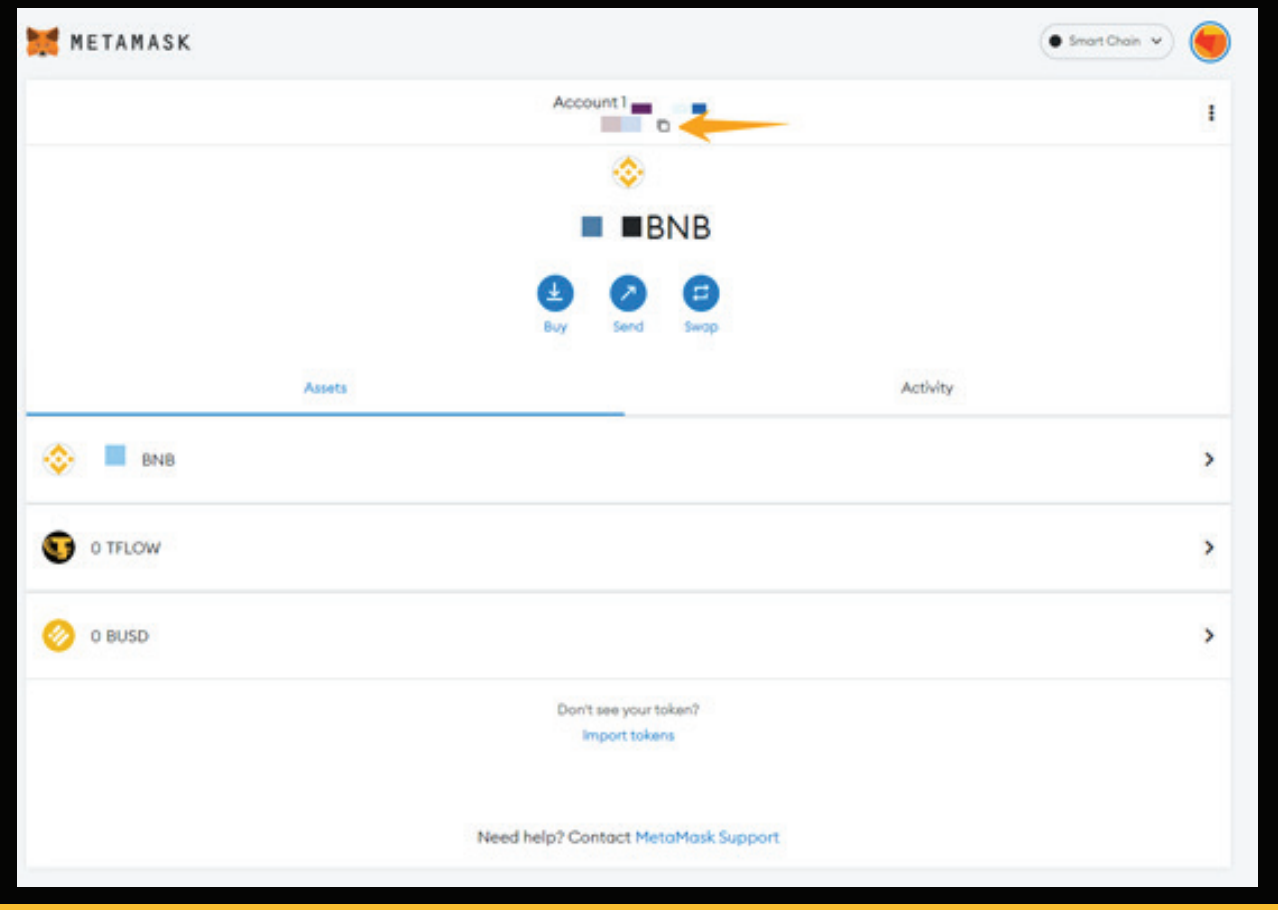

Your TFLOW Wallet address is your BNB Account Address.